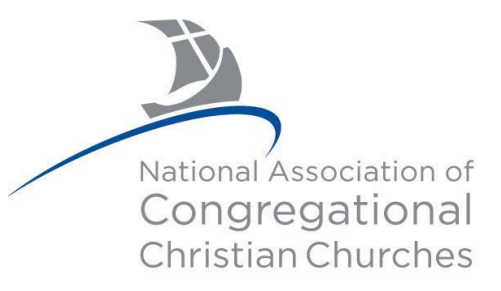

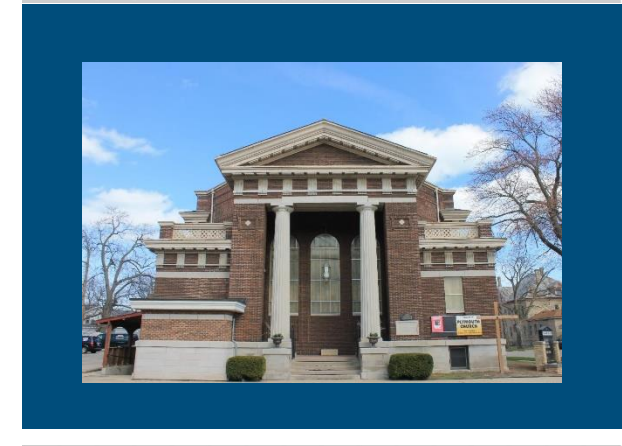

# June 1, 2020 NACCC NEWS Community Connections

## **NACCC Leadership**

Jim Waechter, Moderator

This will be my last e-news article as Moderator of the National Association of Congregational Christian Churches (NACCC) and I would like to spend this column thanking the entire leadership of our organization. The NACCC is blessed with a broad and committed team of leaders led by Cindy Bacon Hammer, Chair of the Board of Directors, Ashley Cleere, President of the Board of Governors of the Congregational Foundation, and Michael Chittum, Executive Director of both the NACCC and the Congregational Foundation. The broader leadership team also includes 40+ elected and volunteer members of the

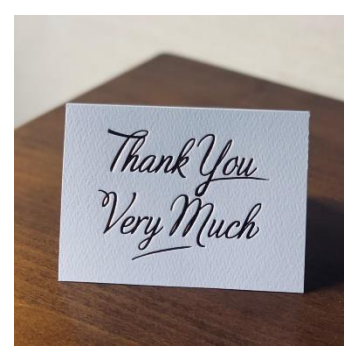

Ministry Councils, Committees, Task Teams and the Foundation, that get the work of the NACCC done. This work is supported by the highly dedicated NACCC staff. In the world of church organizations, we are relatively small. One of the benefits of our size and current structure is our agility, with God's help, in creatively meeting the challenges our churches face today as well as in the future. We have a very good leadership team in place to do this work and we need to thank them.

## **Virtual Annual Meeting**

Rev. Dr. Cindy Bacon Hammer, Chair, Board of Directors

It's that time of year, folks! On Saturday, June 27, (2:00pm CDT) we will be holding our [Annual Meeting and Conference](https://www.naccc.org/2020-amc-information.html) (AMC), through "[Zoom](https://zoom.us/)". We will miss having four days to visit, worship, and attend workshops and lectures, but it will still be a precious time of community.

I am looking forward to seeing how many of our churches and their members will be participating. We cannot always afford the time or the cost of attending the AMC. But, on Zoom for free and for only a couple of hours on a Saturday, so many will now be able to join who might not otherwise have had the opportunity.

Yes, we will still be doing the business of the NACCC. Yes, we will still be filled to the brim with joy at seeing one anothers' faces and hearing familiar voices. And, we can still welcome newcomers and pray together for safety and good health.

I am filled with hopeful anticipation for this year's AMC, and hope you will join us. Watch your email, or for those we don't have emails for the US Mail, for important details about how to join the June 27th Virtual Meeting. See you there!

### **Congratulations and You're Invited!**

Laura Hamby, Congregational Foundation Board of Governors

The [John Richard Memorial Endowment](https://www.naccc.org/john-richard-memorial-endowment.html) was established to honor John's love for music and theater performance. The Endowment awards annual grants to NACCC Active Member Churches of 200 members or less that are planning a fine or performing arts event. Grants are awarded up to \$500 per church. Congratulations to this year's recipients!

[First Congregational Church Anchorage, AK](https://www.fccak.org/) will host *From Sea to Shining Sea Multimedia Organ Event*, October 24. [First Congregational Church Laingsburg, MI](https://www.fcclaingsburg.com/) is planning *Winterfest*, December 5, and [Southern Ocean](https://www.congregationalleh.org/)  [Congregational Church, Little Egg Harbor, NJ,](https://www.congregationalleh.org/) will hold the *Pineland Symphonic Band Concert*, which had originally been scheduled for September 20th. Due to the COVID health crisis this concert is currently being rescheduled. You're invited to attend and be blessed by one of these events and fellowship with a sister church!

2020 Virtual Annual Meeting Links June 27, 2020

> **[Annual Meeting](https://www.naccc.org/2020-amc-information.html)  [Information](https://www.naccc.org/2020-amc-information.html)**

**[Free](https://us02web.zoom.us/meeting/register/tZMocumprDMtHtVqb51tqualbjOc0RVzjl89)  [Registration](https://us02web.zoom.us/meeting/register/tZMocumprDMtHtVqb51tqualbjOc0RVzjl89)**

**[Delegate](https://www.naccc.org/uploads/6/0/0/9/6009825/delegate-alternate_cards-virtual_am_2020_4-30-20.pdf)  [Credentials](https://www.naccc.org/uploads/6/0/0/9/6009825/delegate-alternate_cards-virtual_am_2020_4-30-20.pdf)**

**[Zoom](https://files.constantcontact.com/eae3aea9301/efd05847-8889-4812-b4a9-65964850b23c.pdf)  [Information](https://files.constantcontact.com/eae3aea9301/efd05847-8889-4812-b4a9-65964850b23c.pdf)**

*Send us your news & photos! Submissions for the June issue are due by June 20, 2020 [development@naccc.org](mailto:development@naccc.org)*

**National Association of Congregational Christian Churches** 8473 S. Howell Avenue, P.O. Box 288 Oak Creek, WI 53154 800-262-1620 ext. 1610

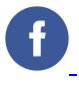

**[Visit Our Website](http://www.naccc.org/) [Print This Newsletter](http://campaign.r20.constantcontact.com/render?ca=c223e1fc-32e4-4376-892b-5c1835e91d67&preview=true&m=1114995572398&id=preview)** 

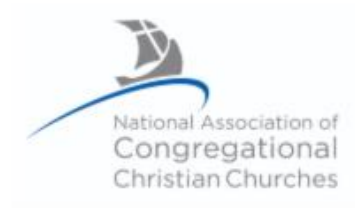

## **NACCC Virtual Annual Meeting** June 27, 2020 2:00 PM Central Time

#### **Instructions for Accessing the Virtual Annual Meeting on Zoom**

**REGISTRATION:** Although it is Free, *registration is required* to attend the 2020 Virtual Annual Meeting. You can register today, but no later than Thursday June 25<sup>th</sup> by visiting our Annual Meeting page on our website -> <https://www.naccc.org/2020-amc-information.html> After registering, you will receive a confirmation email containing information about joining the meeting, including a one-click link to join through Zoom from your computer, tablet, or smartphone, as well as a phone number to call if you prefer to attend by phone. **PLEASE SAVE THIS EMAIL** *as it will contain your link to connect to the Zoom Virtual Annual Meeting.*

**NOTE: IF YOU ARE THE VOTING DELEGATE (or Alternate Delegate) FOR YOUR CHURCH, YOU MUST JOIN THE MEETING ON A COMPUTER, TABLET, OR SMARTPHONE OR YOU WILL NOT BE ABLE TO VOTE. We have no way of tabulating your votes if you participate via phone audio only.** 

#### *I HAVE REGISTERED- HOW DO I ATTEND?*

- $\triangleright$  The Zoom meeting/waiting room will open  $\frac{1}{2}$  hour prior to start time. We recommend you join the meeting early enough to get situated with your audio and video, and ready to go. When you click on the link you received following your registration, to join the meeting you will enter a "waiting room" and prior to the start of the meeting you will be admitted to the actual Zoom meeting space by the meeting administrators.
- $\triangleright$  When you enter the meeting room either on the Zoom platform or by phone, your microphone will be muted to reduce the amount of "noise" and keep the "meeting space" somewhat orderly. We ask that you NOT unmute your microphone yourself, until such time we open the floor.
- ➢ If you wish to speak during the meeting, you are asked to raise your hand "virtually". An administrator will unmute your microphone to allow you to speak. Please wait until you see the microphone icon change color before you begin speaking
	- o *To raise your hand on a computer/laptop*, click the "Participants" button at the bottom of the screen. This will open a sidebar where you will find a "Raise Hand" button at the bottom.
	- o *To raise your hand on a smartphone*, click the "More" button in the bottom right hand corner and select "Raise Hand" option
	- o *To raise your hand on a phone call*, press \*9 to raise and lower your hand.
- $\triangleright$  You may use the chat window by clicking on the chat icon on the bottom of the screen. You can select whether the chat is directed to everyone, or to specific people by using the drop-down menu in the chat window.
- $\triangleright$  During the meeting, we will be presenting various visuals and spotlighting different speakers and your gallery view of other attendees may be minimized to the side or top of the screen during that time.
- ➢ **VOTING:** When votes are required by the delegates, a screen will pop up with the motion and voting options. **We ask that you only click on an answer if you are the certified voting delegate for your church.**

### **ARE YOU NEW to ZOOM?**

#### **We recommend, days prior to the meeting, that you install the Zoom program on your laptop, tablet or smartphone in order to familiarize yourself with how it works.**

**To begin**, either go to<https://www.zoom.us/> on your computer, or visit your App Store/Play Store on your phone/tablet and install the FREE Zoom app. Follow these few short steps to create Your FREE account:

- → Click "Sign up, it's free". Enter your email, then follow the steps to activate and set up your account. (You can skip the step where it asks you to refer friends to Zoom.)
- → Once you are set up with your account it will take you to your "Test Meeting". If you are on your smartphone you should be good to go. If you are on a computer or tablet, the Zoom program will automatically download. Click to install it.
- ➔ From there you can enter your "test meeting" and poke around to familiarize yourself with the Zoom program.

If you'd like to test to make sure your audio and video are all working correctly, and/or learn more-follow this link: <https://support.zoom.us/hc/en-us/articles/115002262083-How-Do-I-Test-Prior-to-Joining-a-Meeting->

#### NATIONAL ASSOCIATION OF CONGREGATIONAL CHRISTIAN CHURCHES

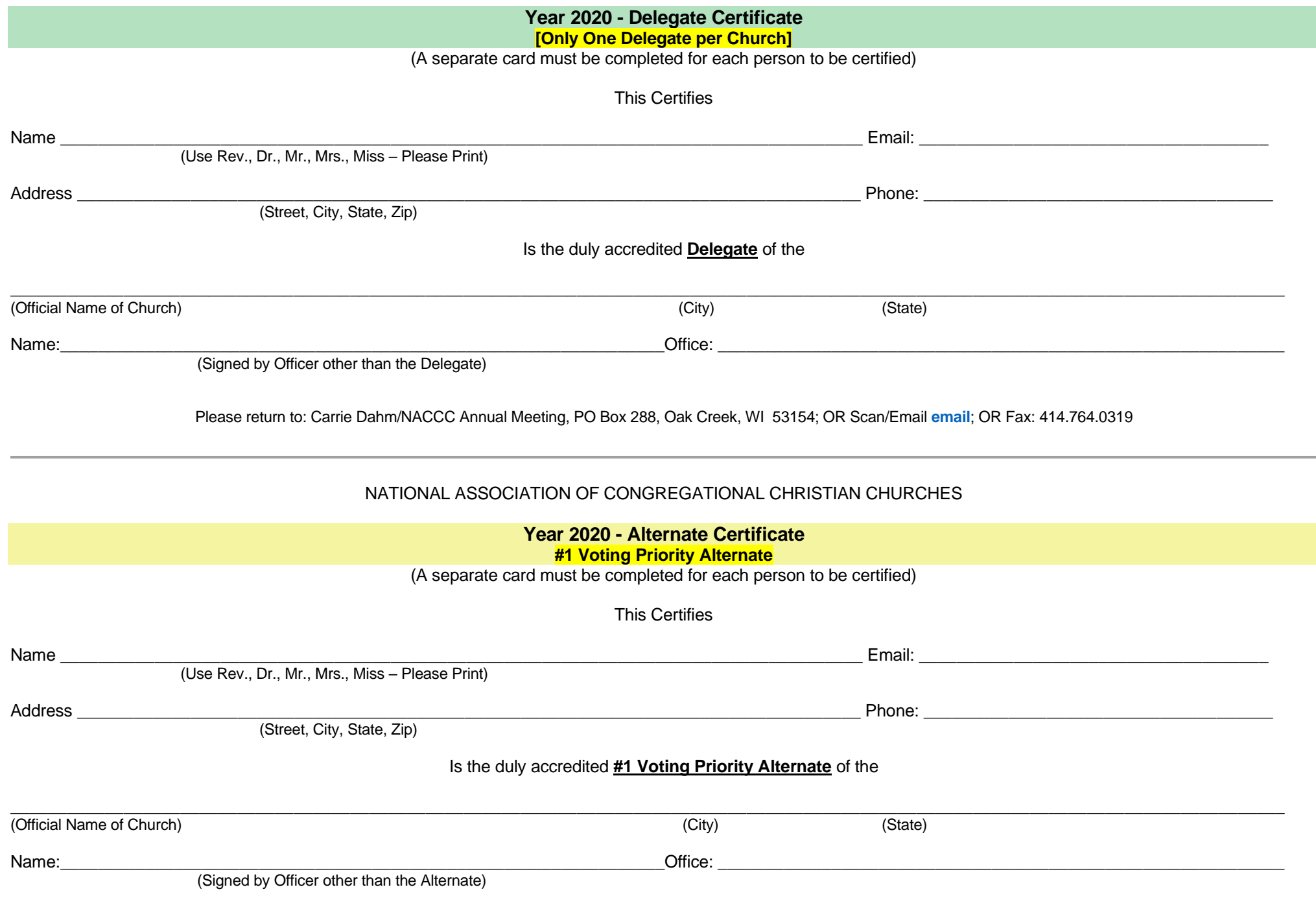

Please return to: Carrie Dahm/NACCC Annual Meeting, PO Box 288, Oak Creek, WI 53154; OR Scan/Email **[email](mailto:cdahm@naccc.org)**; OR Fax: 414.764.0319